# Venha ganhar uma Renda Extra

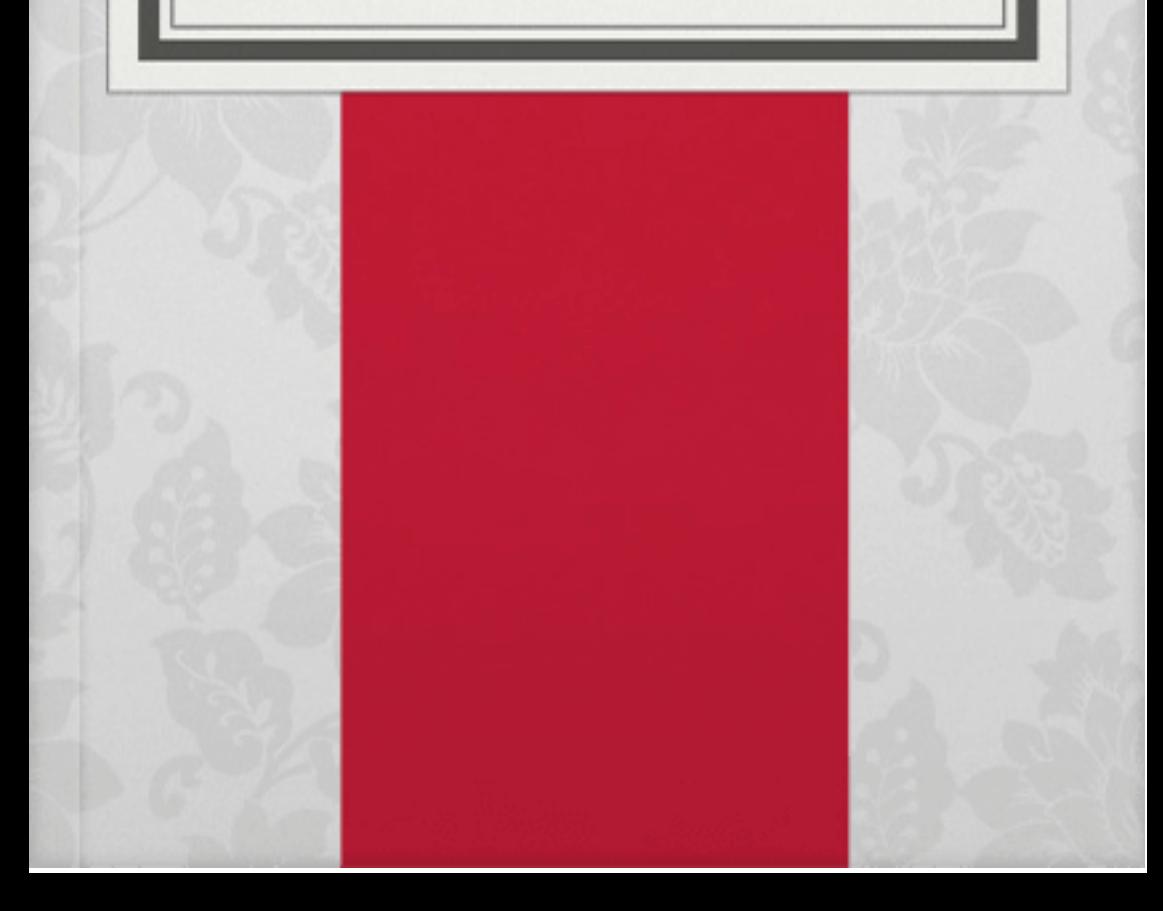

## **INTRODUÇÃO**

- **- Como abrir uma loja Online do ZERO**
- **- Como criar um site para sua loja**
- **- CINCO coisas que você deve evitar no seu site**
- **- Tudo que seu site precisa para vender TODOS OS DIAS**
- **- CINCO cursos que você precisa fazer para empreender**
- **- Como abrir um CNPJ**
- **- Quem deve arcar com o frete nas trocas de um produtos**
- **- Como vender no GOOGLE ADS**

#### **Como abrir uma loja Online do ZERO ?**

- Escolha um nicho, escolha algo que você gosta, ou que já tenha conhecimento sobre.

- Não compre muitas variedades de inicio se não vai tomar prejuízo compre de DEZ a VINTE produtos que vendem bem no seu nicho. - Pegue mais ou menos CINCO unidades de cada.

- Coloque seu preço mais baixo no início e depois vai aumentando. - Já comece com um SITE, ter um site abre caminhos para quem esta começando

- Anote seus gastos desde o inicio, anote em um papel, em uma planilha, anote tudo pois vai fazer uma grande diferença no seu lucro quando precificar seus produtos.

- Compre embalagens com moderação, comece comprando mais sacolas do que caixas.

- Vá começando a vender na sua cidade e região vai diminuir o custo.

- Compre um DOMINIO próprio, no site da HOSTGAT é muito barato e super fácil de comprar, somente R\$ 40,00 reais por ANO e passa um ar totalmente profissional para sua loja, passando credibilidade para seus clientes.

- Faça adesivos e folhetos personalizados.

- Invista em brindes pode ser o mais simples que for - Faça sua identidade visual e logo, você mesma consegue fazer, ou você consegue achar um design que cobra muito barato para fazer.

### **Como criar um SITE para sua loja?**

- Cria uma conta na plataforma NUVEMSHOP, no começo você pode aderir um plano GRATUITO básico, quando começar a vender pode procurar planos pagos e completo, na NUVEMSHOP tem vários temas prontos, só escolher e começar a personalizar seu site, e depois de escolher um tema, você coloca sua logo, personalizar com suas cores, banners. Não esquece de configurar o método de envio e os métodos de pagamentos.

# **DICA DE OURO CINCO COISAS QUE VOCE DEVE EVITAR NO SEU SITE**

- 1. 1- Foto com informação em Inglês
- 2. 2- Fotos esticadas e sem qualidade
- 3. 3- Site com mil cores, escolhe até TRÊS cores para colocar
- 4. 4- Nome do produto que não fala nada com nada
- 5. 5- Descrição INCOMPLETA

## **Tudo que seu site precisa para vender todos os Dias**

- Fotos de qualidade
- Formas de pagamentos, se parcela sem juros, quantidades de parcelas, se tem desconto no pix e se aceita boleto.
- Opções de envio, faça integração com PLATAFORMAS de ENVIO ( Kangu, LOGGI, CORREIOS) veja na sua região qual é o melhor
- Botão do WhatsApp.
- Frete Grátis

#### **5 cursos que você precisa fazer para empreende**r

## versão SEBRAE / gratuito <sup>e</sup> com certificado.

- Qualidade no atendimento ao cliente
- Como analisar o mercado
- Como comprar bem e de bom fornecedor
- Como gerenciar as finanças da sua empresa
- Mantendo o estoque em dia

#### **Como emitir nota fiscal?**

Sistema ERP da BLING, você vai em pedidos > Vendas --> Selecione o nome do Cliente e clica em gerar Nota Fiscal.

\*Lembrando se você for MEI não precisa emitir nota fiscal pra todas as vendas se o regime de tributação for a SIMPLES NACIONAL então tem obrigatoriedade de emitir nota fiscal pra todas as vendas.

#### **Como abrir um CNPJ?**

Você precisa de um CNPJ desde o inicio da sua loja, por exemplo o MEI é um CNPJ facilitado em pequenos empreendedores, com o MEI você só paga uma taxa em média R\$70,00 reais por mês e tem vários benefícios , um deles é que você pode emitir nota fiscal e consegue comprar em fornecedor que só aceitam CNPJ assim diminuindo os custos do seus produtos. Com MEI você consegue empréstimos com juros baixos focados para microempreendedor, tem acesso a aposentadoria, e planos de saúde mais baratos, você também consegue abrir uma conta bancaria empresarial gratuita.

## **Como vender no GOOGLE ADS por apenas R\$20,00 reais por dia**

Primeiro escolhe se vai anunciar pro termo geral do nicho ou para um produto só, os dois são ótimos, mas se você escolher um produto verifique se você já tem estoque e se realmente vende bem.

Depois vai escolher quais palavras-chaves vai usar no seu anuncio pra isso você vai usar o planejador de palavras chaves do Google. Preste atenção no seu volume de busca e também no custo por clique para vê se vale a pena anunciar ou não. Para um valor de R\$20,00 reais por dia escolha no máximo CINCO palavras, escolha um local pequeno para anunciar ou sua idade, prepara seu site para receber os anúncios NUNCA COPIE ANUNCIOS DOS CONCORRENTES.

Quem deve arcar com <sup>o</sup> frete nas trocas em uma loja online?

O Código do Consumidor existe justamente para isso para nos ajudar nessa questão o cliente tem em primeiro prazo que é SETE dias de arrependimento.

''Recebeu? e não era o que imaginava ele pode devolver o produto, e nesse caso você que precisa arcar com esse frete, nessa situação você precisa ter controle de quando o cliente recebeu esse produto na na casa dele, mas quando você vende por um site a própria plataforma te da esse controle todo.

''Você só devolve o dinheiro nesse prazo se o cliente devolveu com todos os itens, inclusive os BRINDES o valor total tem que devolver é o valor total da compra incluindo o frete (Nesta situação a gente fica no prejuízo mais é por lei. Mas e se passa os SETE DIAS? Ai entra nas GARANTIAS existe DUAS garantias por lei 30 dias para bens não duráveis, 90 dias para bens duráveis. Nesse caso não cobre ARREPENDIMENTO somente **DEFEITO DE FABRICA.**

> **Coloque em pratica tudo que estudou. Bom Sucesso, <sup>e</sup> Ótimas vendas**